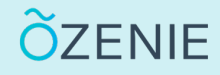

Vous souhaitez entrer vos coordonnées bancaires dans l'application ? Suivez ces étapes !

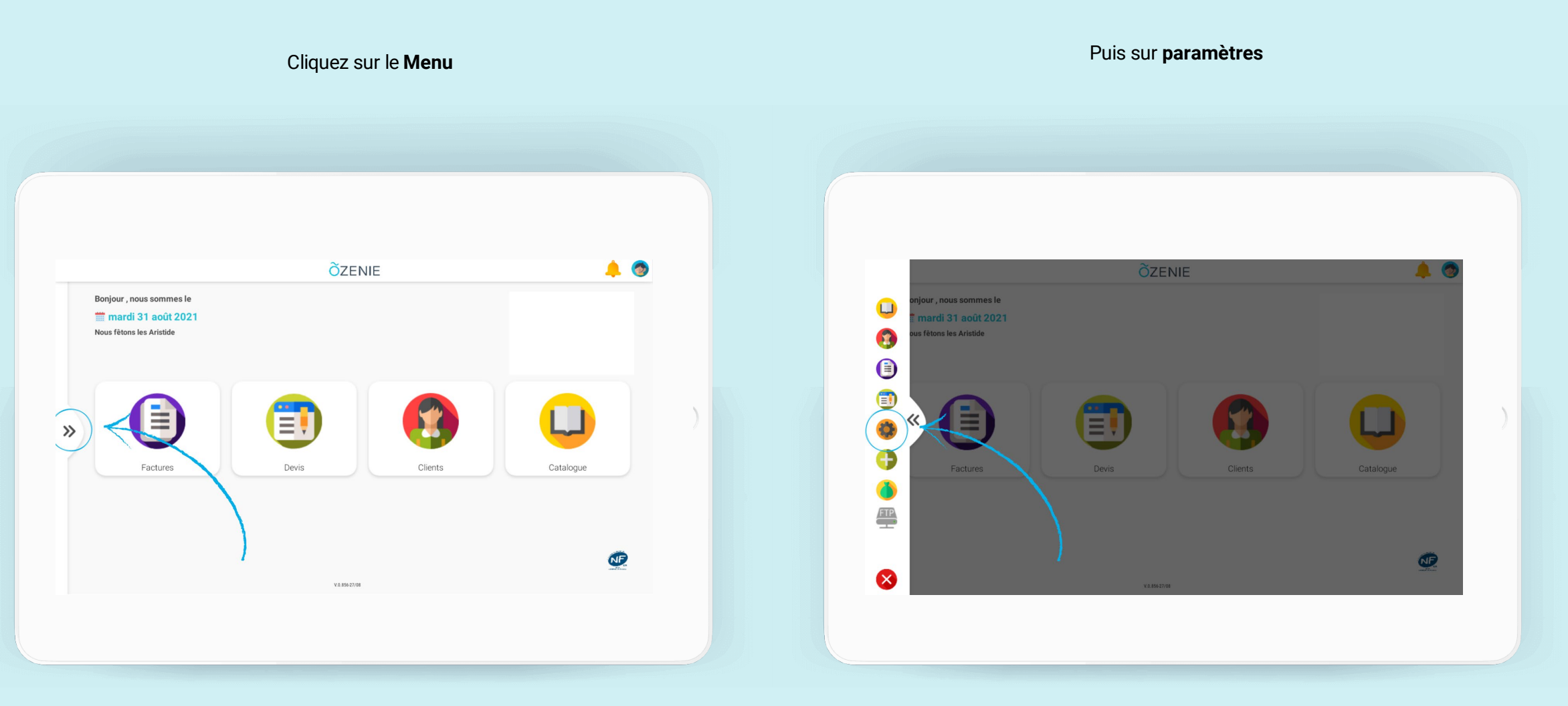

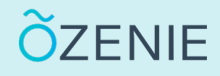

Vous souhaitez entrer vos coordonnées bancaires dans l'application ? Suivez ces étapes !

Cliquez sur **Moyens de paiement / TVA** Appuyez sur **Modifier** Cliquez sur **Modifier** Appuyez sur **Modifier** 

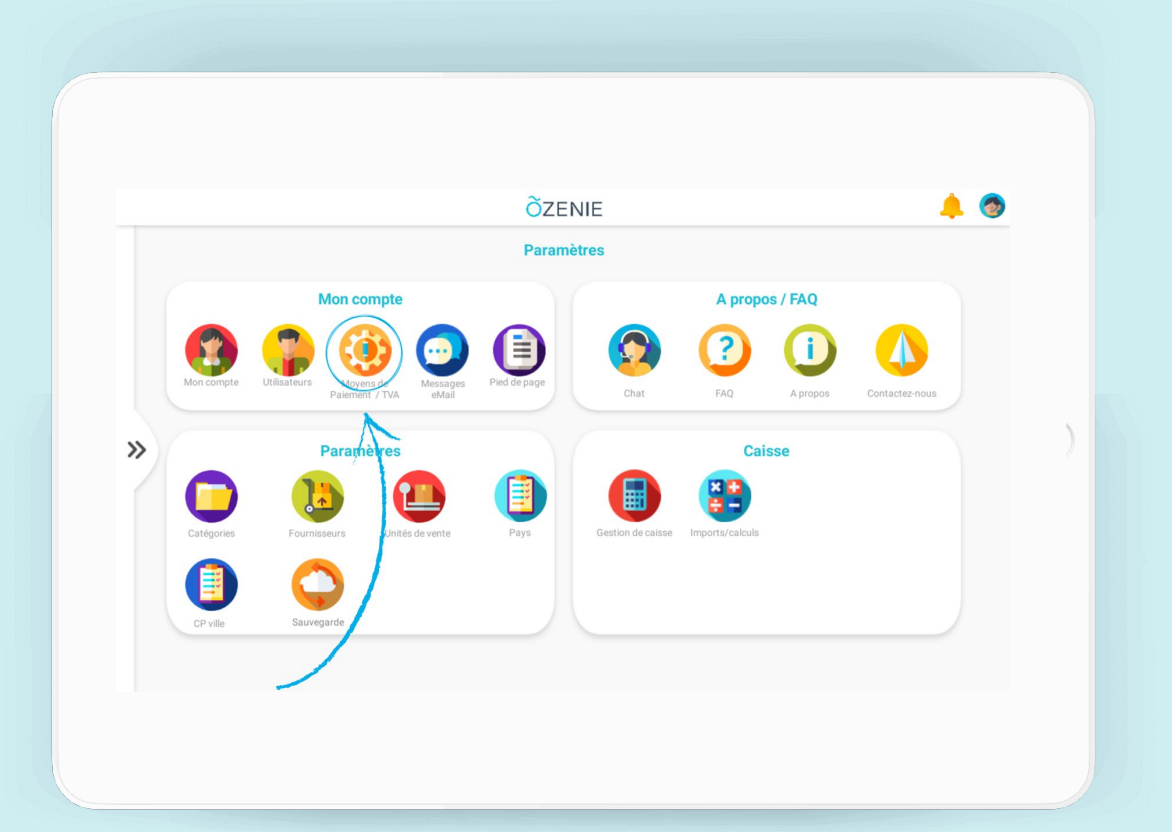

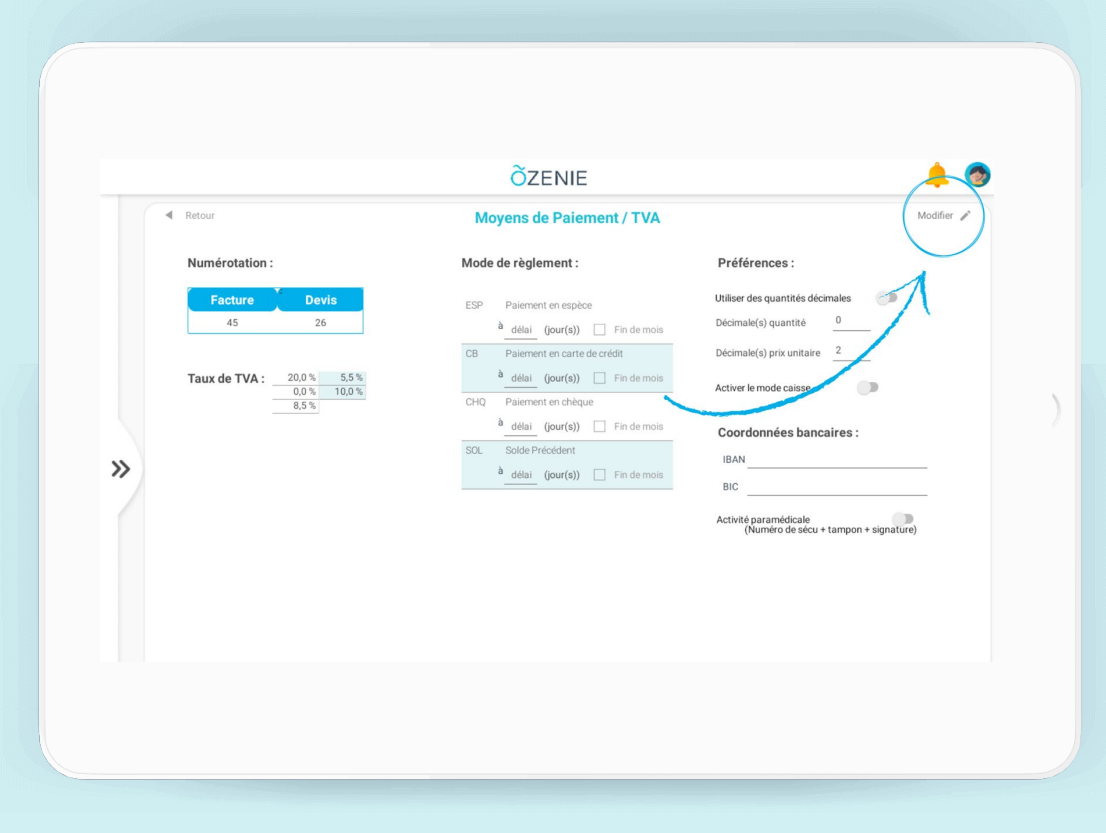

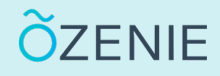

Vous souhaitez entrer vos coordonnées bancaires dans l'application ? Suivez ces étapes !

#### Renseignez vos Coordonnées bancaire **Pour finir cliquez sur Valider** Pour finir cliquez sur Valider

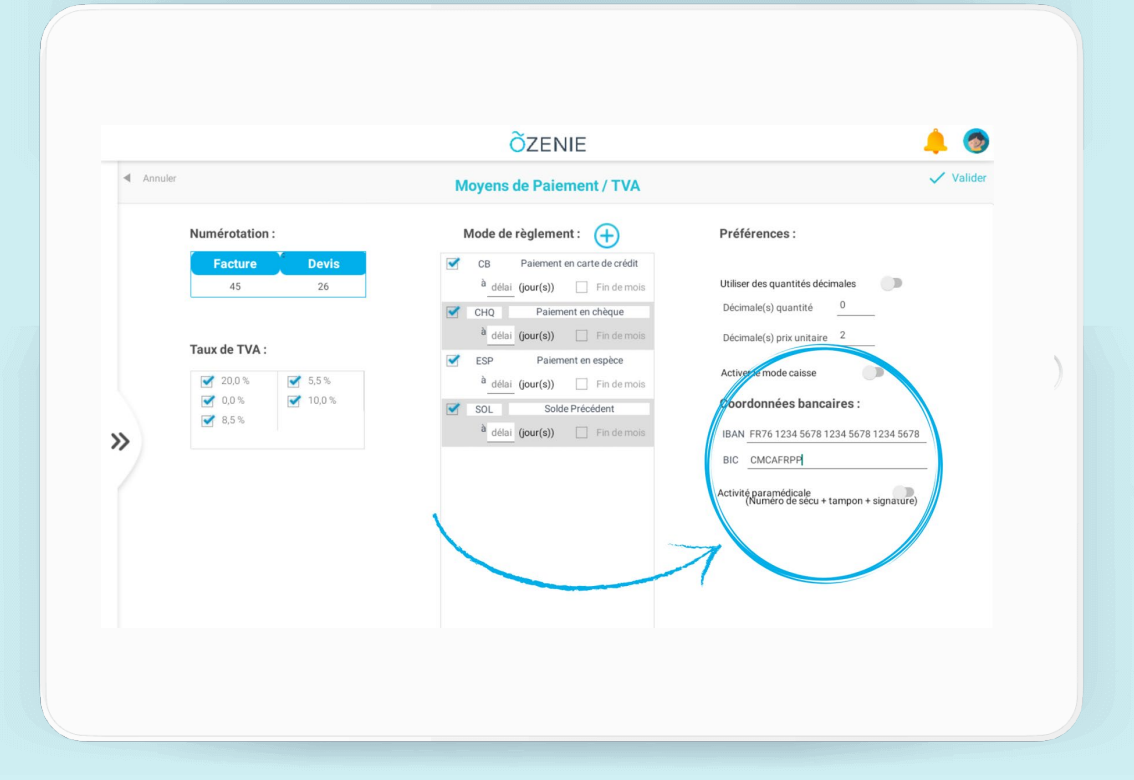

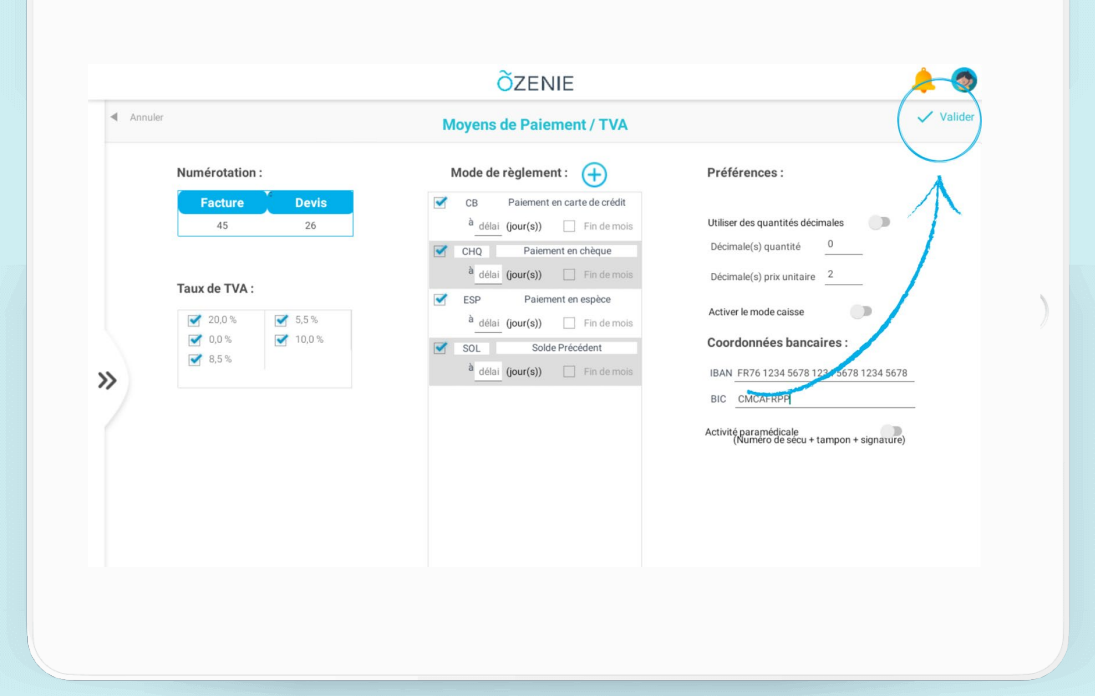

Vos coordonnées bancaire sont intégrées dans l'application !

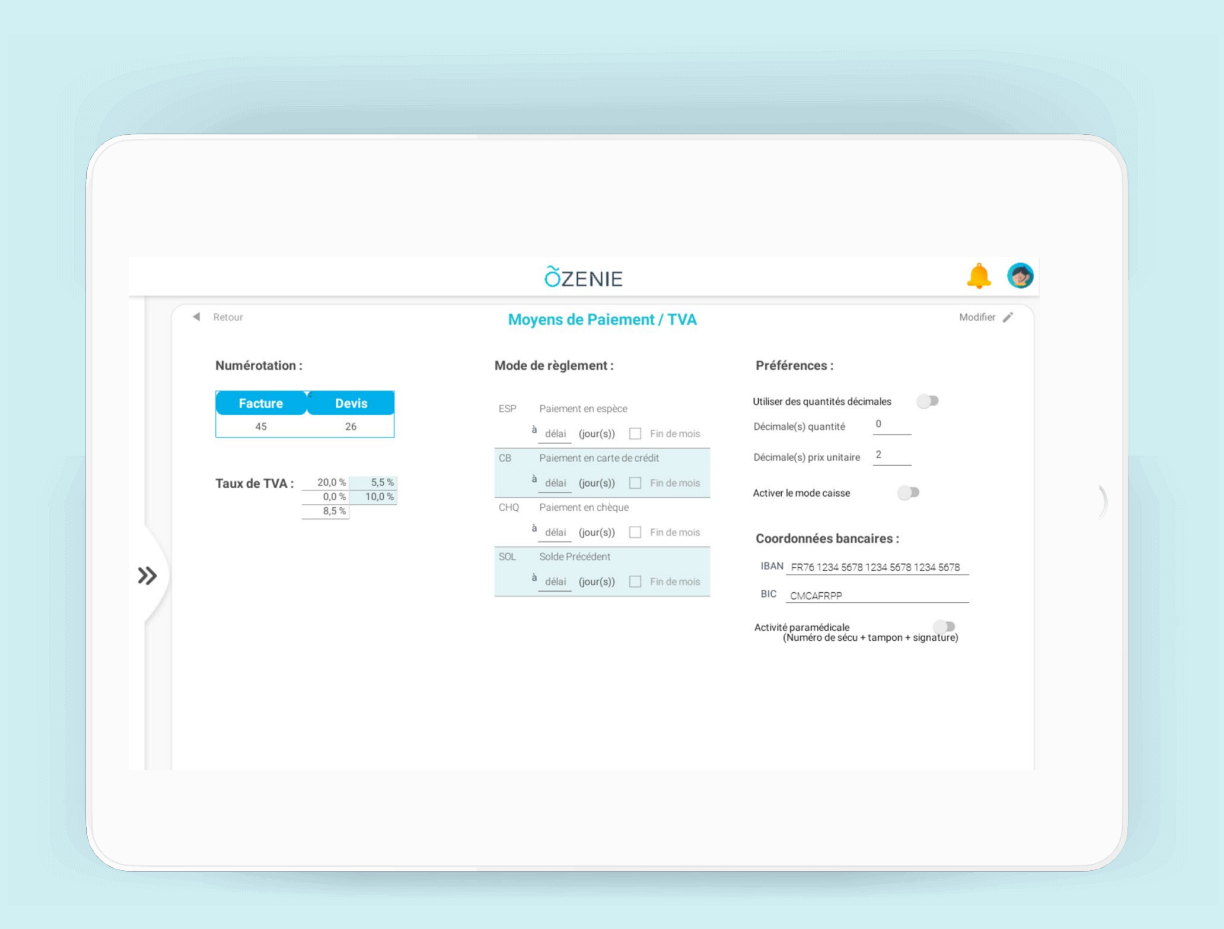

### **À vous de jouer !**

**ÕZENIE**